Денвер Послан wmze2011 - 29.06.2011 19:08

\_\_\_\_\_\_\_\_\_\_\_\_\_\_\_\_\_\_\_\_\_\_\_\_\_\_\_\_\_\_\_\_\_\_\_\_\_

Сайт на денвере.Закинул около 1000 игр,остался дизайн.Сегодня еще закинул парочку,а потом

Ошибка 101 (net::ERR\_CONNECTION\_RESET): Соединение сброшено.

Можете подсказать,как это исправить?

============================================================================

Re: Денвер Послан Гоша Компьютерный - 29.06.2011 19:11

\_\_\_\_\_\_\_\_\_\_\_\_\_\_\_\_\_\_\_\_\_\_\_\_\_\_\_\_\_\_\_\_\_\_\_\_\_

С других браузеров тоже не заходит?

============================================================================

Re: Денвер Послан wmze2011 - 29.06.2011 19:19

\_\_\_\_\_\_\_\_\_\_\_\_\_\_\_\_\_\_\_\_\_\_\_\_\_\_\_\_\_\_\_\_\_\_\_\_\_

Нет

============================================================================

Re: Денвер Послан Гоша Компьютерный - 29.06.2011 19:26

Попробуйте открыть фаил hosts

\_\_\_\_\_\_\_\_\_\_\_\_\_\_\_\_\_\_\_\_\_\_\_\_\_\_\_\_\_\_\_\_\_\_\_\_\_

C:WindowsSystem32driversetchosts

и закомментировать последнюю строчку, так чтобы получилось:

#::1 localhost

============================================================================

Re: Денвер Послан wmze2011 - 29.06.2011 19:31

\_\_\_\_\_\_\_\_\_\_\_\_\_\_\_\_\_\_\_\_\_\_\_\_\_\_\_\_\_\_\_\_\_\_\_\_\_

Должно быть 2 двоеточия?

============================================================================

Re: Денвер Послан Гоша Компьютерный - 29.06.2011 19:33

\_\_\_\_\_\_\_\_\_\_\_\_\_\_\_\_\_\_\_\_\_\_\_\_\_\_\_\_\_\_\_\_\_\_\_\_\_

Да в общем то неважно) Главное - решетка в наале

============================================================================

Re: Денвер Послан wmze2011 - 29.06.2011 19:36

\_\_\_\_\_\_\_\_\_\_\_\_\_\_\_\_\_\_\_\_\_\_\_\_\_\_\_\_\_\_\_\_\_\_\_\_\_

Должно быть так

127.0.0.1 www.test1.ru 127.0.0.2 custom-host 127.0.0.2 www.custom 127.0.0.1 test1.ru 127.0.0.2 custom #::1 localhost

============================================================================

Re: Денвер Послан wmze2011 - 30.06.2011 04:05

\_\_\_\_\_\_\_\_\_\_\_\_\_\_\_\_\_\_\_\_\_\_\_\_\_\_\_\_\_\_\_\_\_\_\_\_\_

help,люди :(

============================================================================

Re: Денвер Послан wmze2011 - 30.06.2011 14:55

\_\_\_\_\_\_\_\_\_\_\_\_\_\_\_\_\_\_\_\_\_\_\_\_\_\_\_\_\_\_\_\_\_\_\_\_\_

Если переустановить денвер,сайт или еще что-то не пропадет?

=============================

============================================================================

Re: Денвер Послан Гоша Компьютерный - 30.06.2011 15:03

\_\_\_\_\_\_\_\_\_\_\_\_\_\_\_\_\_\_\_\_\_\_\_\_\_\_\_\_\_\_\_\_\_\_\_\_\_

Конечно пропадет) Так а строку то пробовали комментировать? Re: Денвер<br>Послан wmze2011 - 30.06.2011 15:18

Вот выше я показал-так надо или нет Еще так 127.0.0.1 test1.ru 127.0.0.2 #::1 localhost

Re: Денвер<br>Послан Гоша Компьютерный - 30.06.2011 16:15

так я же не могу сказать. конфигурации у всех разные. непонятно из за чего ошибка произошла. я лишь предложил одно из решений, которые есть в Интерне и уже давно бы попробовал что нибудь сделать)

Re: Денвер<br>Послан wmze2011 - 30.06.2011 16:31

Так я и делаю, я ж не только здесь ищу. Но пока безрезультатно

Re: Денвер<br>Послан wmze2011 - 30.06.2011 17:49

Если восстановить систему (восстановление было сделано до того, как был сделан сайт), то сайт будет видно или нет?

Re: Денвер<br>Послан Гоша Компьютерный - 30.06.2011 17:57

Можно, кстати, попробовать

Re: Денвер Послан wmze2011 - 30.06.2011 18:37 Не помогло,наверное вся моя работа пошла в ...опу :blush:

============================================================================

Re: Денвер Послан Гоша Компьютерный - 30.06.2011 19:05

\_\_\_\_\_\_\_\_\_\_\_\_\_\_\_\_\_\_\_\_\_\_\_\_\_\_\_\_\_\_\_\_\_\_\_\_\_

\_\_\_\_\_\_\_\_\_\_\_\_\_\_\_\_\_\_\_\_\_\_\_\_\_\_\_\_\_\_\_\_\_\_\_\_\_

Если до понедельника терпит, то в понедельник я сам гляну. Попробую помочь

============================================================================

Re: Денвер Послан wmze2011 - 30.06.2011 19:14

\_\_\_\_\_\_\_\_\_\_\_\_\_\_\_\_\_\_\_\_\_\_\_\_\_\_\_\_\_\_\_\_\_\_\_\_\_

Буду терпеть,если разберусь-дам отчет

============================================================================

Re: Денвер Послан wmze2011 - 09.07.2011 07:36

\_\_\_\_\_\_\_\_\_\_\_\_\_\_\_\_\_\_\_\_\_\_\_\_\_\_\_\_\_\_\_\_\_\_\_\_\_

Переставил денвер,сайт ушол туда ,куда писал выше.Если комуто пригодится,вот правильный hosts

# Copyright (c) 1993-1999 Microsoft Corp.

#

# This is a sample HOSTS file used by Microsoft TCP/IP for Windows. #

# This file contains the mappings of IP addresses to host names. Each

# entry should be kept on an individual line. The IP address should

# be placed in the first column followed by the corresponding host name.

# The IP address and the host name should be separated by at least one # space.

#

# Additionally, comments (such as these) may be inserted on individual # lines or following the machine name denoted by a '#' symbol.

# # For example:

#

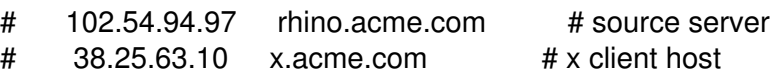

# This HOSTS file created by Dr.Web Scanner for Windows #1:: localhost

## Все,что после #1:: localhost,удаляем

============================================================================